## **Sun GlassFish Enterprise Server v2.1.1 Troubleshooting Guide**

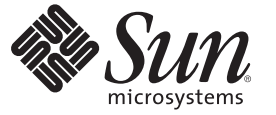

Sun Microsystems, Inc. 4150 Network Circle Santa Clara, CA 95054 U.S.A.

Part No: 821–0177 October 2009

Copyright 2009 Sun Microsystems, Inc. 4150 Network Circle, Santa Clara, CA 95054 U.S.A. All rights reserved.

Sun Microsystems, Inc. has intellectual property rights relating to technology embodied in the product that is described in this document. In particular, and without limitation, these intellectual property rights may include one or more U.S. patents or pending patent applications in the U.S. and in other countries.

U.S. Government Rights – Commercial software. Government users are subject to the Sun Microsystems, Inc. standard license agreement and applicable provisions of the FAR and its supplements.

This distribution may include materials developed by third parties.

Parts of the product may be derived from Berkeley BSD systems, licensed from the University of California. UNIX is a registered trademark in the U.S. and other countries, exclusively licensed through X/Open Company, Ltd.

Sun, Sun Microsystems, the Sun logo, the Solaris logo, the Java Coffee Cup logo, docs.sun.com, Java, and Solaris are trademarks or registered trademarks of Sun Microsystems, Inc. or its subsidiaries in the U.S. and other countries. All SPARC trademarks are used under license and are trademarks or registered trademarks of SPARC International, Inc. in the U.S. and other countries. Products bearing SPARC trademarks are based upon an architecture developed by Sun Microsystems, Inc.

The OPEN LOOK and SunTM Graphical User Interface was developed by Sun Microsystems, Inc. for its users and licensees. Sun acknowledges the pioneering efforts of Xerox in researching and developing the concept of visual or graphical user interfaces for the computer industry. Sun holds a non-exclusive license from Xerox to the Xerox Graphical User Interface, which license also covers Sun's licensees who implement OPEN LOOK GUIs and otherwise comply with Sun's written license agreements.

Products covered by and information contained in this publication are controlled by U.S. Export Control laws and may be subject to the export or import laws in other countries. Nuclear, missile, chemical or biological weapons or nuclear maritime end uses or end users, whether direct or indirect, are strictly prohibited. Export or reexport to countries subject to U.S. embargo or to entities identified on U.S. export exclusion lists, including, but not limited to, the denied persons and specially designated nationals lists is strictly prohibited.

DOCUMENTATION IS PROVIDED "AS IS" AND ALL EXPRESS OR IMPLIED CONDITIONS, REPRESENTATIONS AND WARRANTIES, INCLUDING ANY IMPLIED WARRANTY OF MERCHANTABILITY, FITNESS FOR A PARTICULAR PURPOSE OR NON-INFRINGEMENT, ARE DISCLAIMED, EXCEPT TO THE EXTENT THAT SUCH DISCLAIMERS ARE HELD TO BE LEGALLY INVALID.

Copyright 2009 Sun Microsystems, Inc. 4150 Network Circle, Santa Clara, CA 95054 U.S.A. Tous droits réservés.

Sun Microsystems, Inc. détient les droits de propriété intellectuelle relatifs à la technologie incorporée dans le produit qui est décrit dans ce document. En particulier, et ce sans limitation, ces droits de propriété intellectuelle peuvent inclure un ou plusieurs brevets américains ou des applications de brevet en attente aux Etats-Unis et dans d'autres pays.

Cette distribution peut comprendre des composants développés par des tierces personnes.

Certaines composants de ce produit peuvent être dérivées du logiciel Berkeley BSD, licenciés par l'Université de Californie. UNIX est une marque déposée aux Etats-Unis et dans d'autres pays; elle est licenciée exclusivement par X/Open Company, Ltd.

Sun, Sun Microsystems, le logo Sun, le logo Solaris, le logo Java Coffee Cup, docs.sun.com, Java et Solaris sont des marques de fabrique ou des marques déposées de Sun Microsystems, Inc., ou ses filiales, aux Etats-Unis et dans d'autres pays. Toutes les marques SPARC sont utilisées sous licence et sont des marques de fabrique ou des marques déposées de SPARC International, Inc. aux Etats-Unis et dans d'autres pays. Les produits portant les marques SPARC sont basés sur une architecture développée par Sun Microsystems, Inc.

L'interface d'utilisation graphique OPEN LOOK et Sun a été développée par Sun Microsystems, Inc. pour ses utilisateurs et licenciés. Sun reconnaît les efforts de pionniers de Xerox pour la recherche et le développement du concept des interfaces d'utilisation visuelle ou graphique pour l'industrie de l'informatique. Sun détient<br>une licence non exclusive de Xerox sur l'interface d'ut d'utilisation graphique OPEN LOOK et qui, en outre, se conforment aux licences écrites de Sun.

Les produits qui font l'objet de cette publication et les informations qu'il contient sont régis par la legislation américaine en matière de contrôle des exportations et peuvent être soumis au droit d'autres pays dans le domaine des exportations et importations. Les utilisations finales, ou utilisateurs finaux, pour des armes nucléaires, des missiles, des armes chimiques ou biologiques ou pour le nucléaire maritime, directement ou indirectement, sont strictement interdites. Les exportations ou réexportations vers des pays sous embargo des Etats-Unis, ou vers des entités figurant sur les listes d'exclusion d'exportation américaines, y compris, mais de manière non exclusive, la liste de personnes qui font objet d'un ordre de ne pas participer, d'une façon directe ou indirecte, aux exportations des produits ou des services qui sont régis par la legislation américaine en matière de contrôle des exportations et la liste de ressortissants spécifiquement designés, sont rigoureusement interdites.

LA DOCUMENTATION EST FOURNIE "EN L'ETAT" ET TOUTES AUTRES CONDITIONS, DECLARATIONS ET GARANTIES EXPRESSES OU TACITES SONT FORMELLEMENT EXCLUES, DANS LA MESURE AUTORISEE PAR LA LOI APPLICABLE, Y COMPRIS NOTAMMENT TOUTE GARANTIE IMPLICITE RELATIVE A LA QUALITE MARCHANDE, A L'APTITUDE A UNE UTILISATION PARTICULIERE OU A L'ABSENCE DE CONTREFACON.

## Contents

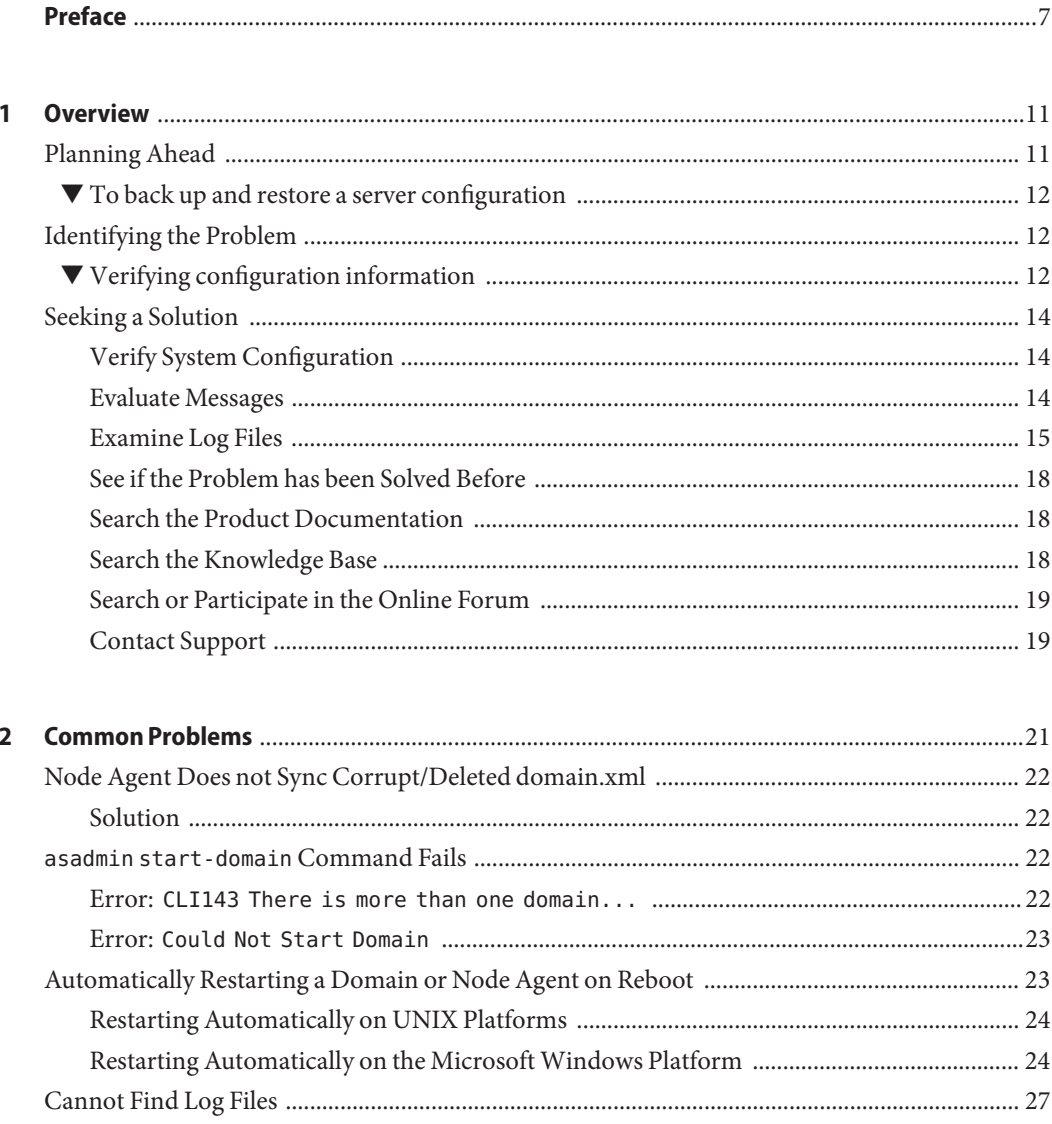

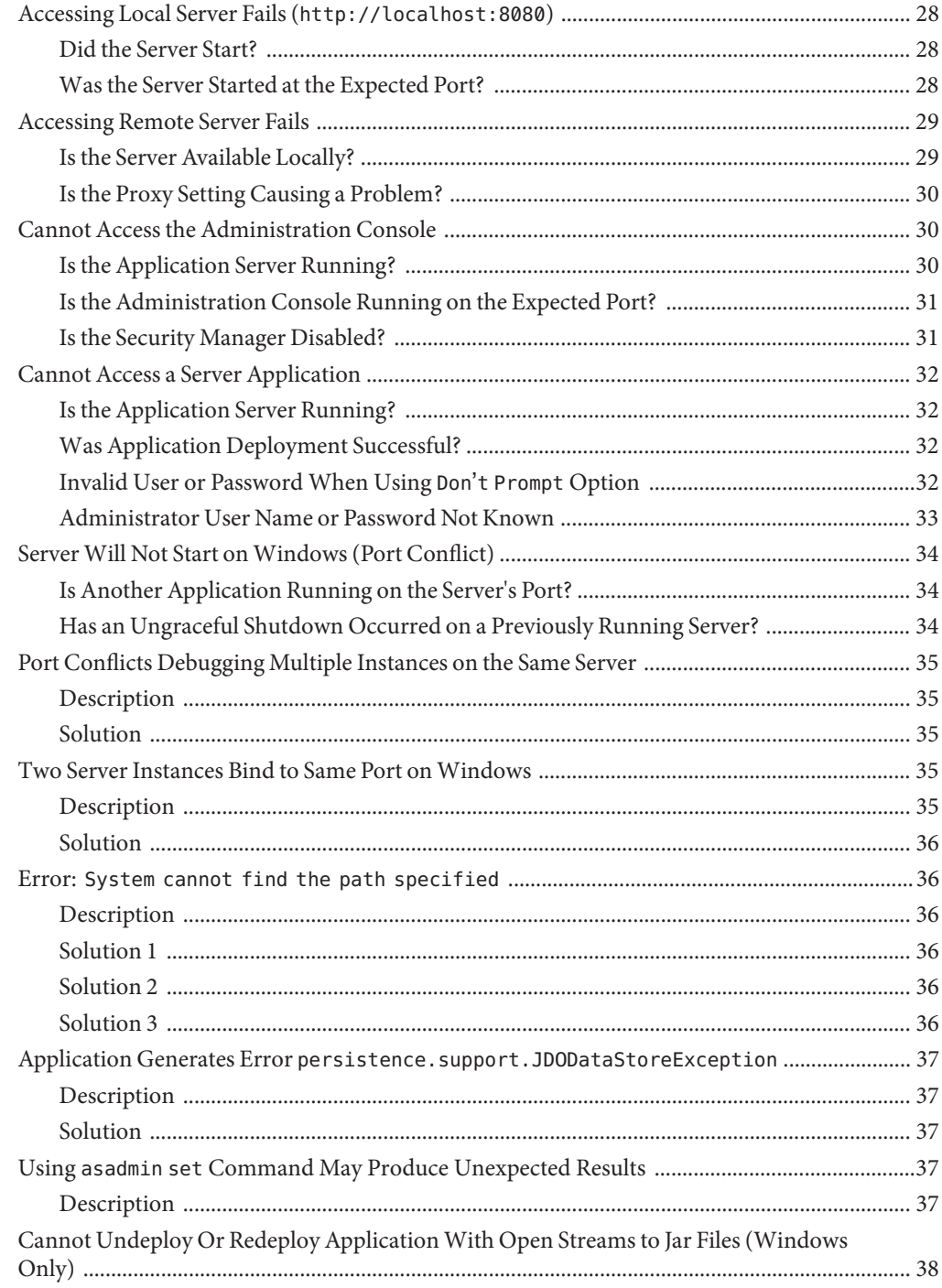

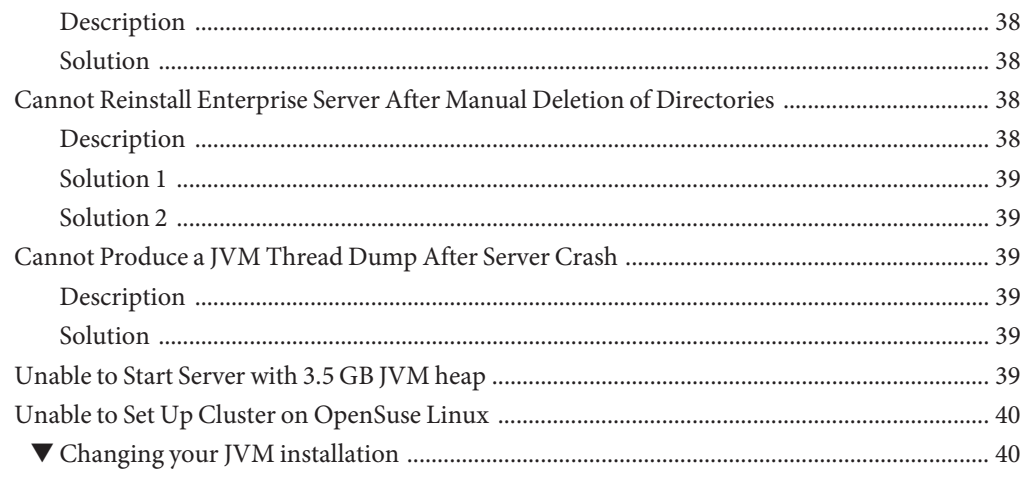

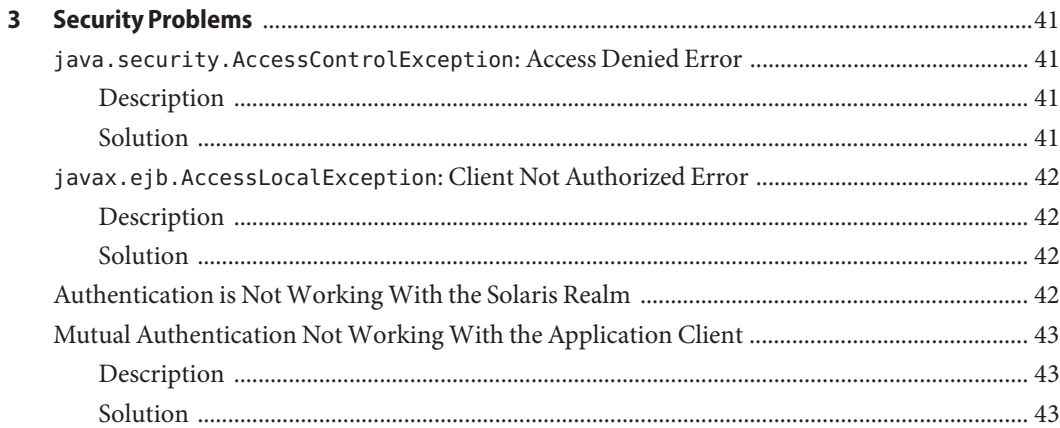

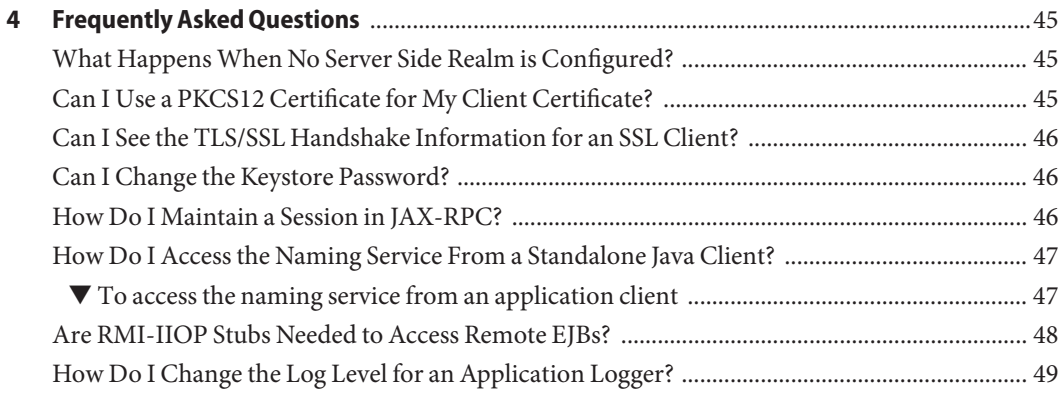

**Index** [......................................................................................................................................................51](#page-50-0)

## <span id="page-6-0"></span>Preface

Troubleshooting solutions for the Sun GlassFish $\mathbb{T}^M$  Enterprise Server product.

This preface contains information about and conventions for the entire Sun GlassFish Enterprise Server documentation set.

### **Sun GlassFish Enterprise Server Documentation Set**

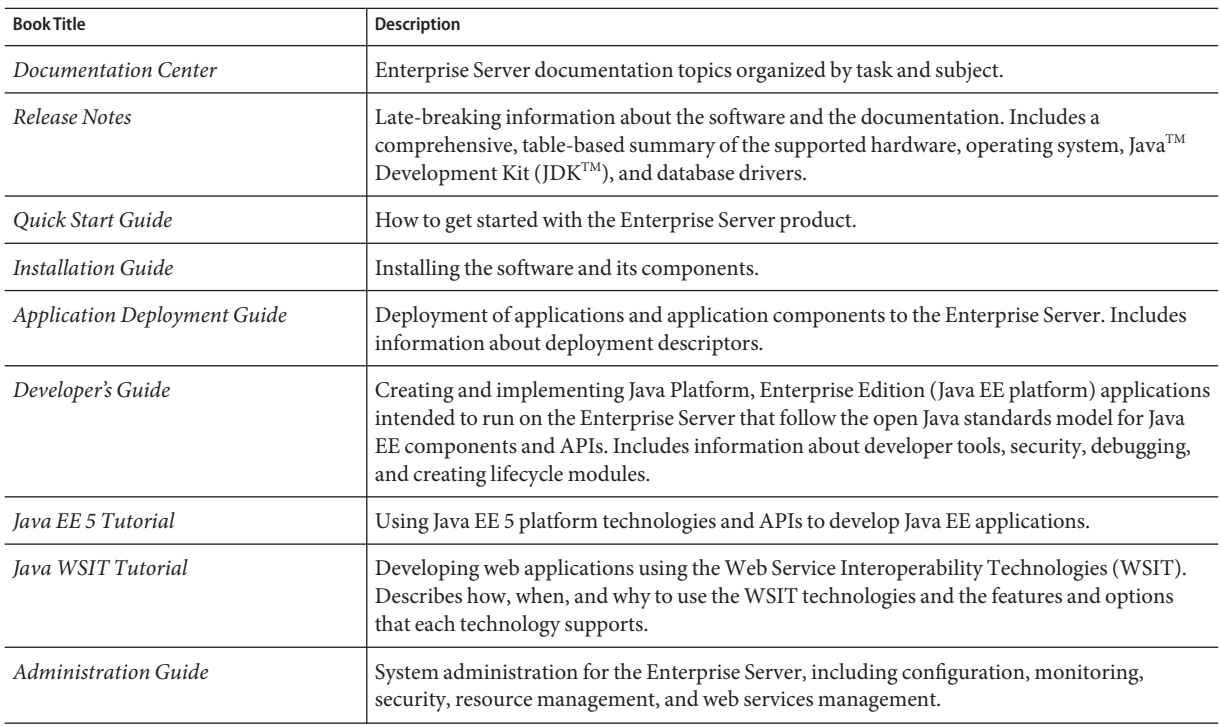

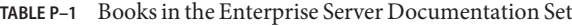

| <b>Book Title</b>                         | <b>Description</b>                                                                                                    |
|-------------------------------------------|----------------------------------------------------------------------------------------------------|
| High Availability Administration<br>Guide | Setting up clusters, working with node agents, and using load balancers.                                                          |
| Administration Reference                  | Editing the Enterprise Server configuration file, domain.xml.                                                                     |
| Performance Tuning Guide                  | Tuning the Enterprise Server to improve performance.                                                                              |
| Reference Manual                          | Utility commands available with the Enterprise Server; written in man page style. Includes<br>the asadmin command line interface. |

**TABLE P–1** Books in the Enterprise Server Documentation Set *(Continued)*

### **Default Paths and File Names**

The following table describes the default paths and file names that are used in this book.

**TABLE P–2** Default Paths and File Names

| Placeholder         | <b>Description</b>                                                          | <b>Default Value</b>                                         |
|---------------------|-----------------------------------------------------------------------------|--------------------------------------------------------------|
| as-install          | Represents the base installation directory for<br>Enterprise Server.        | Solaris <sup>™</sup> and Linux installations, non-root user: |
|                     |                                                                             | user's-home-directory/SUNWappserver                          |
|                     |                                                                             | Solaris and Linux installations, root user:                  |
|                     |                                                                             | /opt/SUNWappserver                                           |
|                     |                                                                             | Windows, all installations:                                  |
|                     |                                                                             | SystemDrive:\Sun\AppServer                                   |
| domain-root-dir     | Represents the directory containing all<br>domains.                         | All installations:                                           |
|                     |                                                                             | as-install/domains/                                          |
| domain-dir          | Represents the directory for a domain.                                      | domain-root-dir/domain-dir                                   |
|                     | In configuration files, you might see<br>domain-dir represented as follows: |                                                              |
|                     | \${com.sun.aas.instanceRoot}                                                |                                                              |
| <i>instance-dir</i> | Represents the directory for a server instance.                             | domain-dir/instance-dir                                      |
| samples-dir         | Represents the directory containing sample<br>applications.                 | as-install/samples                                           |
| docs-dir            | Represents the directory containing<br>documentation.                       | as-install/docs                                              |

## **Typographic Conventions**

The following table describes the typographic changes that are used in this book.

**TABLE P–3** Typographic Conventions

| <b>Typeface</b> | Meaning                                                                                                    | Example                                              |
|-----------------|----------------------------------------------------------------------------------------------------|------------------------------------------------------|
| AaBbCc123       | The names of commands, files, and<br>directories, and onscreen computer<br>output                             | Edit your . login file.                              |
|                 |                                                                                                    | Use 1s - a to list all files.                        |
|                 |                                                                                                    | machine name% you have mail.                         |
| AaBbCc123       | What you type, contrasted with onscreen<br>computer output                                                    | machine name% su                                     |
|                 |                                                                                                    | Password:                                            |
| AaBbCc123       | A placeholder to be replaced with a real<br>name or value                                                     | The command to remove a file is rm <i>filename</i> . |
| AaBbCc123       | Book titles, new terms, and terms to be<br>emphasized (note that some emphasized<br>items appear bold online) | Read Chapter 6 in the User's Guide.                  |
|                 |                                                                                                    | A <i>cache</i> is a copy that is stored locally.     |
|                 |                                                                                                    | Do not save the file.                                |

### **Symbol Conventions**

The following table explains symbols that might be used in this book.

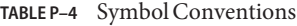

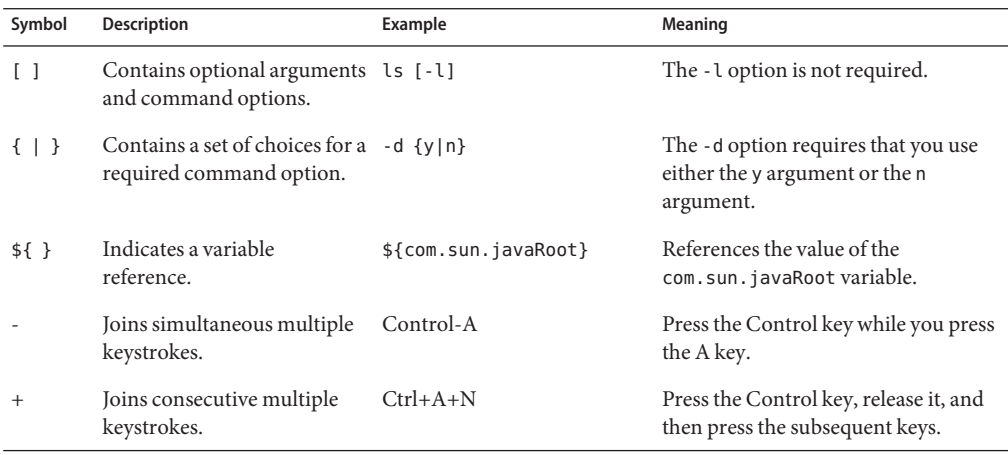

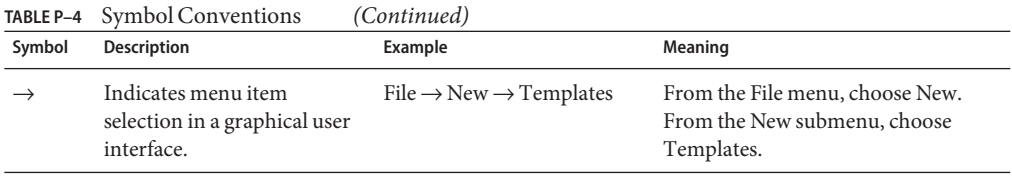

#### **Documentation, Support, and Training**

The Sun web site provides information about the following additional resources:

- Documentation (<http://www.sun.com/documentation/>)
- Support (<http://www.sun.com/support/>)
- Training (<http://www.sun.com/training/>)

#### **Third-PartyWeb Site References**

Third-party URLs are referenced in this document and provide additional, related information.

**Note –** Sun is not responsible for the availability of third-party web sites mentioned in this document. Sun does not endorse and is not responsible or liable for any content, advertising, products, or other materials that are available on or through such sites or resources. Sun will not be responsible or liable for any actual or alleged damage or loss caused or alleged to be caused by or in connection with use of or reliance on any such content, goods, or services that are available on or through such sites or resources.

#### **SunWelcomes Your Comments**

Sun is interested in improving its documentation and welcomes your comments and suggestions.

To share your comments, go to <http://docs.sun.com> and click Feedback. In the online form, provide the document title and part number. The part number is a seven-digit or nine-digit number that can be found on the title page of the book or at the top of the document.

# <span id="page-10-0"></span>CHAP **CHAPTER 1**

### **Overview**

This chapter provides a description of the tools, methods, and information sources available for troubleshooting the Sun GlassFish Enterprise Server . Guidelines for evaluating and investigating a problem are included.

- "Planning Ahead" on page 11
- ["Identifying the Problem" on page 12](#page-11-0)
- ["Seeking a Solution" on page 14](#page-13-0)

#### **Planning Ahead**

As applications get deployed, undeployed, and redeployed, and as you experiment with different server configuration settings, there may be times when your server gets into a confused or unstable state. In such cases, it is useful to have a previously saved working configuration on which to fall back. This is not problem solving, per se, but rather a way to avoid problems in the first place.

The Enterprise Server asadmin command includes a backup-domain option that backs up the domain(s) you specify. Use this option to take periodic "snapshots" of your server configuration. Then, if necessary, use the restore-domain option to restore one or more domains to a known working state.

Refer to the *Enterprise Server Administration Guide* for complete instructions on using the asadmin backup-domain and restore-domain options. Briefly, however, for the purposes of this *Troubleshooting Guide*, use the following procedure to backup and restore a server configuration:

#### <span id="page-11-0"></span>▼ **To back up and restore a server configuration**

#### **Start the Enterprise Server. 1**

*install\_dir*/bin/asadmin start-domain *domain\_name*

#### **Stop the domain. 2**

*install\_dir*/bin/asadmin stop-domain *domain\_name*

#### **Back up the domain. 3**

*install\_dir*/bin/asadmin backup-domain *domain\_name*

Backed up directories are stored by default in the *install\_dir*/backups directory.

- **Make changes to the Enterprise Server configuration and/or domain(s), as desired. 4**
- **If necessary, restore the server and/or domain configuration to the state saved in Step 3, above.** *install\_dir*/bin/asadmin restore-domain --filename *backup\_file domain\_name* **5**

### **Identifying the Problem**

Java EE application servers are typically deployed in complex and highly sophisticated operating environments. The Sun GlassFish Enterprise Server covers a broad range of technologies, including Java, Java servlets, XML, JSP, JDBC data sources, EJB technology, and more. Other products and tools associated with the Enterprise Server are LDAP, Web Server, , deployment and migration tools, and so on. Understanding and diagnosing complex issues involving so many disparate components requires thorough knowledge and a careful diagnostic process.

Gathering any or all of the following information will make it easier to classify a problem and search for solutions. Note that operating system utilities, such as pkginfo and showrev on Solaris and rpm on Linux, are helpful in gathering system information.

### **Nerifying configuration information**

- **What are the exact version numbers of the operating system and products installed? 1**
- **Have any patches been applied? If so, specify product and operating system patch numbers. 2**
- **How is the system configured? 3**
- **What system resources does the system have (memory, disk, swap space, and so on)? 4**
- **How many application servers, web servers, and directory servers are installed? 5**
- **How is the web server connected to Enterprise Server? On the same machine or not? 6**
- **How is the Enterprise Server connected to the directory server? 7**
- **Are application servers in a cluster or not? 8**
- **Was any upgrade done? If so, what were source and target versions? 9**
- **Was a migration done? If so, what were source and target versions? 10**
- **Have any new applications been deployed? 11**
- **Is SSL enabled or not? 12**
- **What versions of the HADB and the backend database are being used? 13**
- **What JDBC driver is being used to access the database? 14**
- **What JDK version is being used? 15**
- **What are the JVM heap, stack, and garbage collection-related parameters set to? 16**
- **What are the JVM options? 17**
- **What third-party technologies are being used in the installation? 18**

#### **Are the interoperating component versions in compliance with the compatibility matrix specified in the release notes? 19**

After gathering this information:

- Collect web server error and access log data (web server instance-specific).
- Collect any Enterprise Server stack traces. Note that a fresh set of logs associated with the specific problem should be run. This avoids scanning gigabytes of irrelevant log information.
- Determine the sequence of events that occurred when the problem first appeared, including any steps that may already have been taken to resolve the problem.

#### <span id="page-13-0"></span>**Seeking a Solution**

After identifying the problem and formulating a preliminary hypothesis of what may be wrong, you are ready to do someinvestigation.

The following topics are addressed in this section:

- "Verify System Configuration" on page 14
- "Evaluate Messages" on page 14
- ["Examine Log Files" on page 15](#page-14-0)
- ["See if the Problem has been Solved Before" on page 18](#page-17-0)
- ["Search the Product Documentation" on page 18](#page-17-0)
- ["Search the Knowledge Base" on page 18](#page-17-0)
- ["Search or Participate in the Online Forum" on page 19](#page-18-0)
- ["Contact Support" on page 19](#page-18-0)

#### **Verify System Configuration**

Sometimes the most obvious solutions are overlooked, and so the first step is to verify the system configuration. Refer to the *Sun GlassFish Enterprise Server v2.1.1 Release Notes* for the most up-to-date system requirements and dependencies.

#### **Evaluate Messages**

Messages generally include information about the attempted action, the outcome of the action, and, if applicable, the cause of jeopardy or failure.

#### **Types of Messages**

The log files contain the following general types of message entries:

- **Error** These messages mark critical failures that cause status to be reported as Failed. Error messages generally provide detailed information about the nature and the cause of the problem that occurred.
- **Warning** These messages mark non-critical failures. Warning messages generally contain information about the cause and the nature of the failure, and also provide possible remedies.
- **Information** These messages mark normal completion of particular tasks.

#### **Error Messages**

A problem is often accompanied by an error message that prevents the application from proceeding.

<span id="page-14-0"></span>■ In some cases, the message is very clear about what is wrong and what needs to be done, if anything, to fix it. For example, if you start a domain using the asadmin start-domain command, then inadvertently issue the same command again after the domain has started, the following message is displayed:

```
userD:\\Sun\\studio5_se\\appserver8\\bin\>asadmin start-domain
Domain already started : domain1
Domain domain1 Started.
```
In this case, the message gives clear guidance and the problem can be disregarded.

■ Sometimes an error message gives only general information about the problem or solution, or suggests multiple possibilities. For example:

[16/Jun/2003:22:20:50] SEVERE ( 2204): WEB0200: Configuration error in web module [JAXBProjectStudio] (while initializing virtual server [server1]) com.iplanet.ias.config.ConfigException: Failed to load deployment descriptor for: JAXBProjectStudio cause: java.io.FileNotFoundException:

In this case, the problem is not obvious, or there might be multiple things wrong. You might have to consider various possibilities and perhaps a number of solutions. If the proposed fix is time consuming or costly, take steps to ensure that the fix is likely to be correct before actually doing anything.

Some error messages are either not helpful or provide little guidance; for example:

[23/Jun/2003:16:50:45] WARNING ( 1972): for host 127.0.0.1 trying to GET /SupplierServiceClient1/SupplierServiceClient1\_SOAP.html, send-file reports: HTTP4144: error sending D:/Sun/studio5\_se/appserver8/domains/ domain1/server1/applications/j2ee-modules/SupplierServiceClient1\_1/ SupplierServiceClient1\_SOAP.html (Overlapped I/O operation is in progress.) status=1:5

In this case, there is very little information to go on. It is especially important to identify the exact situation that caused the error, and what the symptoms are before proceeding.

For descriptions of all the Enterprise Server error messages, refer to TBDlink.

#### **Examine Log Files**

A number of the Enterprise Server subsystems create log files and log their events to these files. The primary purpose of these log files is to provide troubleshooting information.

In addition to the message text, a logged message provides the following information:

- Date and time of the event
- Log level for the event Enterprise Server-specified log level ID or name
- <span id="page-15-0"></span>Process identifier (PID) — PID of the Enterprise Server process
- (optional) Virtual server identifier (VSID)  $-$  VSID that generated the message
- Message identifier  $(MID)$  subsystem and a four digit integer
- Message data

The specific logs associated with each Enterprise Server problem area are discussed in the associated chapters of this manual.

#### **Log Levels**

The Enterprise Server has many log levels that can be set in the Administration GUI (FINEST, FINER, FINE, CONFIG, INFO, WARNING, SEVERE, ALERT, and FATAL). All messages are logged when the log level is set to FINEST and only serious error messages appear if the log level is set to FATAL.

Note that the more detailed log levels (FINEST, FINER, FINE) can generate high volumes of log information for certain events, which may make it appear at first glance that there is an error condition when in fact there is not.

All messages with a log level less than the default level of INFO (FINEST, FINER, FINE, and CONFIG) provide information related to debugging and must be specifically enabled. Instructions for doing this are contained in the *Sun GlassFish Enterprise Server Administrator's Guide*.

In addition to the standard JDK log levels, the Enterprise Server has added log levels designed to map more intuitively to the Enterprise Server log file (server.log) and to tightly integrate with Solaris. The log levels ALERT and FATAL are specific to the Enterprise Server and are not implemented in the JDK1.4 logging API.

**Note –** For information on the event log mechanism used in the Microsoft Windows operating environment, refer to the Windows help system index using the keywords Event Logging. If you choose to send logs to the Windows server.log file, only messages with a log level of INFO, WARNING, SEVERE, ALERT, or FATAL are logged to the Windows Event Log.

#### **Log Options**

The Administration GUI provides the following two logging options:

- **Option 1** Log stdout (System.out.print) content to the event log
- **Option 2** Log stderr (System.err.print) content to the event log

When these options are set, stdout and stderr messages are written to the server.log file. (The event log is a syslog daemon on Solaris and Event Log on Microsoft Windows.)

If the above options are not set:

- <span id="page-16-0"></span>■ Anything written to stdout or stderr (that is, using System.out or System.err) will not appear in the logs.
- Messages logged with the JDK logger will appear in the logs.
- Messages written to stdout or stderr appear with the INFO level, but do not have a message ID.

#### **Client Side Logging**

The Application Client Container (ACC) has its own log service and can only log to a local file. The ACC typically runs in its own process, on a different host from the Enterprise Server. It has its own logging infrastructure and its own log file. The sun-acc.xml file contains the ACC configuration. Refer to the *Sun GlassFish Enterprise Server Application Server Developer's Guide to Clients* for more information.

#### **Obtaining a Thread Dump**

This section explains how to obtain a thread dump for Enterprise Server v2.1.1. By default, the server dumps a core file and restarts with the -Xrs java-option flag in the server. xml file.

#### **On UNIX**

The following procedure describes how to obtain a server thread dump on UNIX.

#### **To obtain a server thread dump on UNIX**

- **Verify that the** server.xml **file for the affected server instance does not include the** -Xrs java-option **flag. Remove the** -Xrs java-option **flag if it exists. 1**
- **If the option is changed, restart the server instance. 2**
- **Use the** ps **command to determine the** java **and/or** appservDAS **processes under which the application server is running. 3**
- **Run the following command on the application server instance: 4**

kill -3 *pid*

The kill command redirects the thread dump to the server.log file for server the instance.

#### **OnWindows**

The following procedure describes how to obtain a server thread dump on Windows.

#### <span id="page-17-0"></span>▼ **To obtain a server thread dump onWindows**

- **Verify that the** server.xml **file for your server instance does not include the** -Xrs java-option **flag. Remove the** -Xrs java-option **flag if it exists. 1**
- **If the option was changed, restart your Enterprise Server. 2**
- **Type** ctrl-brk **in the Enterprise Server window.The thread dump will be redirected to the** server.log **file for the instance. 3**

#### **See if the Problem has been Solved Before**

A good initial step is to scan this Troubleshooting Guide to see if the problem is addressed here. If so, select the appropriate solution. Many of the solutions contain references to other documents in the Enterprise Server document collection for additional details, explanations, or examples.

#### **Search the Product Documentation**

Start by reading the Release Notes for the version of the product you are troubleshooting.

The documentation for this Enterprise Server product release is available at TBDlink.

#### **Search the Knowledge Base**

The Knowledge Base is a collection of articles on product issues that provide information helpful for troubleshooting. To access the Knowledge Base:

#### ▼ **To search the Knowledge Base**

- **Go to SunSolve (**<http://sunsolve.sun.com>**). 1**
- **Under SunSolve Collections, click the Search Collections link. 2**
- **Select the checkbox for the collection(s) to search. 3**
- **Click Next. 4**
- **Enter the search criteria. 5**
- **Click Go. 6**

### <span id="page-18-0"></span>**Search or Participate in the Online Forum**

Browse directly in any of the online forums, or log in and register to start posting messages. The Enterprise Server online forum is available at: <http://forum.java.sun.com/index.jspa>

### **Contact Support**

When necessary, gather together the information you have acquired and contact technical support at <http://www.sun.com/service/contacting>.

<span id="page-20-0"></span>

**CHAPTER 2** 2

## Common Problems

This section covers the most common problems you may encounter when using the Enterprise Server:

- "asadmin start-domain [Command Fails" on page 22](#page-21-0)
- ["Automatically Restarting a Domain or Node Agent on Reboot" on page 23](#page-22-0)
- ["Cannot Find Log Files" on page 27](#page-26-0)
- ["Accessing Local Server Fails \(](#page-27-0)http://localhost:8080)" on page 28
- ["Accessing Remote Server Fails" on page 29](#page-28-0)
- ["Cannot Access the Administration Console" on page 30](#page-29-0)
- ["Cannot Access a Server Application" on page 32](#page-31-0)
- ["Server Will Not Start on Windows \(Port Conflict\)" on page 34](#page-33-0)
- ["Port Conflicts Debugging Multiple Instances on the Same Server" on page 35](#page-34-0)
- ["Two Server Instances Bind to Same Port on Windows" on page 35](#page-34-0)
- "Error: [System cannot find the path specified](#page-35-0)" on page 36
- "Application Generates Error [persistence.support.JDODataStoreException](#page-36-0)" on page 37
- "Using asadmin set [Command May Produce Unexpected Results" on page 37](#page-36-0)
- ["Cannot Undeploy Or Redeploy Application With Open Streams to Jar Files \(Windows](#page-37-0) [Only\)" on page 38](#page-37-0)
- ["Cannot Reinstall Enterprise Server After Manual Deletion of Directories" on page 38](#page-37-0)
- ["Cannot Produce a JVM Thread Dump After Server Crash" on page 39](#page-38-0)
- ["Unable to Start Server with 3.5 GB JVM heap" on page 39](#page-38-0)
- ["Unable to Set Up Cluster on OpenSuse Linux" on page 40](#page-39-0)
- ["Node Agent Does not Sync Corrupt/Deleted domain.xml" on page 22](#page-21-0)

### <span id="page-21-0"></span>**Node Agent Does not Sync Corrupt/Deleted domain.xml**

Node agents started with the command asadmin start-node-agent --syncinstances=true does not sync a corrupted domain.xml file in the instance's config directory. The start-node-agent command fails because it cannot it cannot sync the domain.xml file in the DAS with the one in the instance's config directory. Manually edited domain. xml file are not synchronized because manual edits do not change the timestamp of the file.

### **Solution**

Perform a dummy operation in the domain. xml file that has been manually edited, so that when you run the start-node-agent or start-instance command, the sync operation of domain.xml succeeds.

### asadmin start-domain **Command Fails**

The command asadmin start-domain fails with one of the following errors:

- "Error: CLI143 There is more than one domain..." on page 22
- "Error: [Could Not Start Domain](#page-22-0)" on page 23

#### **Error:** CLI143 There is more than one domain...

#### **Description**

When issued with no arguments, the command asadmin start-domain fails with the error:

CLI143 There is more than one domain in C:\\Sun\\AppServer\\domains. Please use operand to specify the domain. CLI156 Could not start the domain null.

This error occurs when there is more than one domain in the domains directory, none of them is named domain1, and no domain is specified with the start-domain command.

#### **Solution**

Specify the domain when issuing the start-domain command:

asadmin start-domain domain1

#### <span id="page-22-0"></span>**Error:** Could Not Start Domain

#### **Description**

This message comes from Enterprise Server. The full message looks like either:

```
Could not start the domain.
There are no domains.
```
*or*

Could not start the domain. No default domain. Need to enter a domain.

This error occurs when Enterprise Server 8 is installed on the same system, and its asadmin command (at /usr/sbin) is found on the PATH before the asadmin command for Enterprise Server at *install\_dir*/bin. The situation is especially likely to occur on Solaris/Linux systems when . is not specified as part of the PATH variable. Without . in the PATH, the asadmin command in /usr/sbin is found first, even when the current directory is*install\_dir*/bin.

#### **Solution**

Make sure *install\_dir*/bin is in the PATH ahead of /usr/sbin, or that . is in the PATH ahead of /usr/sbin if you access asadmin by changing directories to *install\_dir*/bin. Alternatively, if you do change to *install\_dir*/bin to run asadmin, be sure to include./ in the command name; for example:

```
cd install_dir/bin
./asadmin
```
### **Automatically Restarting a Domain or Node Agent on Reboot**

If your domain or node agent is stopped unexpectedly (for example, if you need to restart your machine), you can configure your system to automatically restart the domain or node agent on reboot.

- ["Restarting Automatically on UNIX Platforms" on page 24](#page-23-0)
- ["Restarting Automatically on the Microsoft Windows Platform" on page 24](#page-23-0)

### <span id="page-23-0"></span>**Restarting Automatically on UNIX Platforms**

#### **Restarting a Domain**

To restart your domain on a UNIX platform, add a line containing the appropriate asadmin start-domain command to your /etc/inittab file. If you use /etc/rc.local, or your system's equivalent, place a the desired asadmin command in /etc/rc.local.

For example, to restart domain1 for Enterprise Server installed in the /opt/SUNWappserver directory, using a password file called password.txt, add the following line to /etc/inittab or /etc/rc.local:

```
das:3:respawn:/opt/SUNWappserver/bin/asadmin start-domain --user admin
--passwordfile /opt/SUNWappserver/password.txt domain1
```
Be sure to put the text on one line. The first three letters are a unique designator for the process and can be altered.

#### **Restarting a Node Agent**

To restart a node agent, the syntax is similar. For example, to restart agent1 for Enterprise Server installed in the /opt/SUNWappserver directory using a password file called password.txt, add the following line to /etc/inittab or /etc/rc.local:

```
das:3:respawn:/opt/SUNWappserver/bin/asadmin start-node-agent --user admin
--passwordfile /opt/SUNWappserver/password.txt agent1
```
### **Restarting Automatically on the MicrosoftWindows Platform**

To restart automatically on Microsoft Windows, create a Windows Service. Use the appservService.exe and appserverAgentService.exe executables shipped with Sun GlassFish Enterprise Server in conjunction with the Service Control command (sc.exe) provided by Microsoft.

- The sc.exe command comes with Windows XP and is either located in the C:\\windows\\system32 directory or C:\\winnt\\system32 directory.
- As of this writing, the Windows 2000 sc.exe is available for download at: <ftp://ftp.microsoft.com/reskit/win2000/sc.zip>. For more information on using sc.exe, see:

```
http://msdn.microsoft.com/
library/default.asp?url=/library/en-us/dndllpro/html/msdn_scmslite.asp.
```
Use appservService.exe and appservAgentService.exe as follows:

```
C:\\winnt\\system32\\sc.exe_create_service_name_binPath= \\"fully_qualified
path_to_appservService.exe \\"fully_qualified_path_to_asadmin.bat
start_command\\"
\\"fully_qualified_path_to_asadmin.bat stop_command\\"" start= auto
DisplayName= "display_name"
```
#### **Starting and Stopping a Domain**

To create a service called SunJavaSystemAppServer DOMAIN1 that starts and stops domain1 using password file C:\\Sun\\AppServer\\password.txt, run the following command:

```
C:\\windows\\system32\\sc.exe create domain1 binPath= "C:\\Sun\\AppServer\\
lib\\appservService.exe \\"C:\\Sun\\AppServer\\bin\\asadmin.bat start-domain
--user admin --passwordfile C:\\Sun\\AppServer\\password.txt domain1\\"
\\"C:\\Sun\\AppServer\\bin\\asadmin.bat stop-domain domain1\\""
start=auto DisplayName= "SunJavaSystemAppServer DOMAIN1"
```
#### **Starting and Stopping a Node Agent**

To create a service that starts and stops the node agent agent1, run the following command:

```
C:\\windows\\system32\\sc.exe create agent1 binPath= "C:\\Sun\\AppServer\\
lib\\appservAgentService.exe \\"C:\\Sun\\AppServer\\bin\\asadmin.bat
start-node-agent --user admin --passwordfile C:\\Sun\\AppServer\\
password.txt agent1\\"\\"C:\\Sun\\AppServer\\bin\\asadmin.bat
stop-node-agent agent1\\"" start=auto DisplayName="SJESAS SE8.1 AGENT1"
```
**Note –** The start and stop commands entered as part of the binPath= parameter must have the correct syntax. To test, run the commands from the command prompt. If the commands do not properly start or stop the domain or node agent, the service will not work correctly.

Also, do not use a mixture of asadmin start and stop commands and service start and stops. Mixing the two can cause the server status to be out of sync. For example, the service might not show that the component has started even though the component is not running. To avoid this situation, always use the sc.exe command to start and stop the component when using services.

#### **Security for Automatic Restarts**

Handle the password and master password required when starting in one of the following ways:

- On Microsoft Windows, configure the service to ask the user for the password.
	- In the Services Control Panel, double-click the service you created.
	- In the Properties window, click the Log On tab.
	- Check "Allow service to interact with desktop" to prompt for the required passwords when starting the component.

You have to log in to see the prompts, and entries are not echoed back as you type them. This method is the most secure way to use the services option, but user interaction is required before the service becomes available.

If the "interact with desktop" option is not set, the service stays in a "start-pending" state and appears to hang. Kill the service process to recover from this state.

■ On Windows or UNIX, create a domain using the --savemasterpassword=true option and create a password file to store the admin password. When starting the component, use the --passwordfile option to point to the file that contains the password. The admin password can also be added by using the --password option with the asadmin start command. Be aware that this method is less secure because the admin password is stored in clear text.

For example:

■ Create a domain with a saved master password. Using this syntax, you are prompted for the admin password and master password:

asadmin create-domain --adminport 4848 --adminuser admin --savemasterpassword=true --instanceport 8080 domain1

■ On Windows, create a service using a password file to populate the admin password:

```
C:\\windows\\system32\\sc.exe create domain1 binPath=
 "C:\\Sun\\AppServer\\lib\\appservService.exe
 \\"C:\\Sun\\AppServer\\bin\\asadmin.bat start-domain --user admin
 --passwordfile C:\\Sun\\AppServer\\password.txt domain1\\"
 \\"C:\\Sun\\AppServer\\bin\\asadmin.bat stop-domain domain1\\""
 start= auto DisplayName= "SJESAS_PE8.1 DOMAIN1"
```
The path to the password file password.txt is C:\\Sun\\AppServer\\password.txt. It contains the password in the following format:

AS\_ADMIN\_password=*password*

For example, for a password adminadmin:

AS\_ADMIN\_password=adminadmin

■ On UNIX, use the --password file option in the line you add to the inittab file:

```
das:3:respawn:/opt/SUNWappserver/bin/asadmin start-domain
 --user admin --passwordfile /opt/SUNWappserver/password.txt domain1
```
The path to the password file password.txt is /opt/SUNWappserver/password.txt. It contains the password in the following format:

AS\_ADMIN\_password=*password*

For example, for a password adminadmin:

AS\_ADMIN\_password=adminadmin

<span id="page-26-0"></span>■ Creating a service using a password that is populated from a command line option:

```
C:\\windows\\system32\\sc.exe create domain1 binPath= "C:\\Sun\\AppServer\\
lib\\appservService.exe \\"C:\\Sun\\AppServer\\bin\\asadmin.bat start-domain
--user admin --password adminadmin domain1\\" \\"C:\\Sun\\AppServer\\bin\\
asadmin.bat stop-domain domain1\\"" start=auto
DisplayName="SJESAS_PE8.1 DOMAIN1"
```
#### **Cannot Find Log Files**

The following Enterprise Server logs are useful for troubleshooting installation problems:

- **Server log file** For troubleshooting server configuration and deployment problems
- **HTTP server access logs** For troubleshooting HTTP server problems, and for tracing the activity of HTTP requests entering the Enterprise Server instances

Both the installation and uninstallation programs create log files and log all installation and uninstallation events to these files. The primary purpose of these log files is to provide troubleshooting information.

In addition to installation program messages and log files, operating system utilities such as pkginfo and showrev on Solaris and rpm on Linux can be used to gather system information.

Log file entries include information about the attempted action, the outcome of the action, and, if applicable, the cause of failure. The log files contain the followingtypes of message entries:

- **INFO** These messages mark normal completion of a particular installation tasks.
- **WARNING** These messages mark non-critical failures. Warning messages generally contain information about the cause and the nature of the failure, and also provide possible remedies.
- **ERROR** These messages mark critical failures that cause installation or uninstallation status to be reported as Failed. Error messages generally provide detailed information about the nature and the cause of the problem that occurred.

The domain-specific logs are located in *install\_dir*/domains/domain1/logs/. Log files for the server installation in general are located as follows:

■ **Solaris, root user installation/uninstallation:**

/var/sadm/install/logs

■ **Solaris, non-root installation/uninstallation:**

/var/tmp

■ **Linux installation/uninstallation:**

/var/tmp

### <span id="page-27-0"></span>**Accessing Local Server Fails (**http://localhost:8080**)**

Things to check for this error include the following:

- "Did the Server Start?" on page 28
- "Was the Server Started at the Expected Port?" on page 28

### **Did the Server Start?**

#### **Description**

If the console window is still open, the expected message is:

Domain *domain* Started

where *domain* is the name of the default domain. This indicates that the default domain was started successfully.

If the console window is already closed, check for messages in the log file:

*install\_dir*/domains/domain1/logs/server.log

If startup was successful, the expected message is similar to that on the console, and appears at the end of the log file:

[INFO][...][..][date&time][Application server startup complete .]

### **Was the Server Started at the Expected Port?**

#### **Description**

The server might be running at a different port number than expected, either because it was intentionally installed there, or because another server was already running on the default port when the server was installed.

#### To determine which port number the server is actually using

**Examine the server's configuration file: 1**

*install\_dir*/domains/domain1/config/domain.xml

**Find the** http-listener **element. 2**

#### <span id="page-28-0"></span>**Inspect the value of the** port **attribute. 3**

Be sure to enter the correct port number when invoking the server.

**Note –** The server's default port number is 8080, however, there are a number of ways in which the expected value can change:

- A different port number was specified during installation.
- A previous installation exists.
- If the specified port number is already taken by another application when the server is started, the port number rolls forward to the next available number. For example, if a server is already running on the default 8080 port, the new Application Server instance uses port number 8081. If two servers are running, the port number rolls to 8082, and so on.

#### **Accessing Remote Server Fails**

When attempting to open the start page of the Application Server, the initial screen does not appear.

Things to check include the following:

- "Is the Server Available Locally?" on page 29
- ["Is the Proxy Setting Causing a Problem?" on page 30](#page-29-0)

#### **Is the Server Available Locally?**

#### **Description**

If the server cannot be accessed from the web, but it is running locally, then the server is actually running.

#### **Solution**

Verify that the server is running locally.

#### **To verify that the server is running locally**

- **Log on to the machine where the server is running. 1**
- **Go to the local web page. For example, if** 8080 **is the default port, go to: 2**

http://localhost:8080/

If the start page does appear, there is a problem with the web connection that prevents accessing the server remotely. If the start page does not appear, see ["Did the Server Start?" on page 28](#page-27-0)

#### <span id="page-29-0"></span>**Is the Proxy Setting Causing a Problem?**

#### **Description**

The server should be accessible directly from the host on which it is running (localhost); for example, using the default port, 8080:

http://localhost:8080/

#### **Solution**

A server instance running on localhost may not be accessible if the server host machine is connected to the web through a proxy. To solve this problem, do one of the following:

- Set the browser to bypass the proxy server when accessing localhost. Refer to the browser's help system for information on how to do this.
- Use the fully-qualified host name or IP address of your system; for example:

http://myhost.mydomain.com:8080/

**Note –** To find the host name and domain for the localhost machine:

- **On Microsoft Windows** On the desktop, right-click My Computer and select Properties from the pop-up menu. A System Properties dialog is displayed. Click Network Identification to see the computer name.
- **On Solaris or Linux** Type hostname at the command prompt.

#### **Cannot Access the Administration Console**

The Administration Console provides an interface for administrative functions. If the Administration Console is not accessible, it might be for one of several reasons.

- "Is the Application Server Running?" on page 30
- ["Is the Administration Console Running on the Expected Port?" on page 31](#page-30-0)
- ["Is the Security Manager Disabled?" on page 31](#page-30-0)

### **Is the Application Server Running?**

#### **Description**

The server must be running before the Administration Console can be accessed.

#### <span id="page-30-0"></span>**Solution**

Review the information in ["Did the Server Start?" on page 28](#page-27-0) to determine if the server is running.

### **Is the Administration Console Running on the Expected Port?**

#### **Description**

The default port number for the EE and SE Administration Console is 4849; for the PE Administration Console it is 4848. Also note that the URL for the EE and SE console requires secure HTTP (https://*servername*:4849.), whereas the PE console uses standard HTTP (http://*servername*:4848). However, it could be running on a different port number than expected, either because it was intentionally installed there, or because that port was taken when the server was started.

#### **Solution**

Refer to ["Was the Server Started at the Expected Port?" on page 28](#page-27-0) for guidelines on verifying the port on which the Administration Console is running, and be sure to enter the correct port number and HTTP protocol when invoking the Administration Console.

### **Is the Security Manager Disabled?**

#### **Description**

Since there is no configuration interface in the Enterprise Server for disabling the Security Manager, it can only be disabled by directly modifying the domain.xml configuration file in such a way that the following line is removed:

<jvm-option\>-Djava.security.policy=yourPolicy</jvm-option\>

#### **Solution**

The -Djava.security.policy=yourPolicy option must be present in the domain.xml file to access the Administration Console.

### <span id="page-31-0"></span>**Cannot Access a Server Application**

If a particular application cannot be accessed through the Enterprise Server, some things to check include the following:

- "Is the Application Server Running?" on page 32
- "Was Application Deployment Successful?" on page 32
- "Invalid User or Password When Using Don't Prompt Option" on page 32
- ["Administrator User Name or Password Not Known" on page 33](#page-32-0)

## **Is the Application Server Running?**

#### **Description**

If the Enterprise Server is not running, applications will not be accessible.

#### **Solution**

Review the information in ["Did the Server Start?" on page 28](#page-27-0) to determine if the server is running. The server must be running before a server application can be accessed.

## **Was Application Deployment Successful?**

#### **Description**

An application must be successfully deployed before it can be accessed.

#### **Solution**

Check the server's log file:

*install\_dir*/domains/domain1/server.log

### **Invalid User or Password When Using** Don't Prompt **Option**

You are getting the error, Invalid user or password, but you installed the system with the Don't Prompt option, so the password should be supplied automatically.

#### **Description**

The correct password may not have been specified during installation, or it may not be passed when the domain is started.

#### <span id="page-32-0"></span>**Solution**

Check the password in the .asadminprefs file. On UNIX/Linux systems, it is in the home directory for the user under which the server was installed. On Windows, it is in C:\\Documents and Settings\\*username*. The contents look something like this:

AS\_ADMIN\_USER=admin AS\_ADMIN\_PASSWORD=administrator

#### **Administrator User Name or Password Not Known**

If you have forgotten the administrator user name, you can find it by inspecting the .adminprefs file, as described in the section above, or by inspecting the *install\_dir*/domains/domain1/config/keyfile, where domain1 is the default domain. For a different domain, substitute its name in the path.

If you have forgotten the administrator password, you will need to create a new user name-password pair by removing the user name and password, creating new ones, and restarting the server. (You will not be able to read the password, because it is encrypted in the keyfile.)

#### To remove the user name and password completely

- **Stop the server, if it is currently running. 1**
- **Change to the appropriate** WEB-INF **directory; for example:** *install\_dir*/lib/install/applications/adminapp/adminapp\_war/WEB-INF **2**
- **Comment out the entire** <security-constraint\> **element in the** web.xml **file. 3**

Do not delete the element, as you will be reenabling it later. This action disables security for command-line operations.

**Note –** The commands will still expect a value for --username (or -u) and --password (or -w). But these can be dummy values, since the server side does not impose any security.

#### **Start the server. 4**

At this point, the server does not have command-line security.

#### **Run the following command: 5**

```
asadmin create-file-user --user <dummy\> --password <dummy\>
 --userpassword <new_secret\> --groups asadmin <new_user_id\>
```
<span id="page-33-0"></span>This command creates the following new entry:

<install\_dir\>/domains/domain1/config/keyfile

- **Uncomment the** <security-constraint\> **element in** web.xml **file. 6**
- **Restart the server for the new user name-password to take effect. 7**

Note – When the server is started, any remote command-line operations will need new user id and new\_secret as user name and password.

#### **ServerWill Not Start onWindows (Port Conflict)**

If a message similar to the following is displayed when starting the Enterprise Server on Microsoft Windows, a server port conflict has occurred:

Address already in use

This error occurs when another application is running on the Application Server port (default 8080), or because a previous instance of the Enterprise Server did not shut down cleanly.

Other things to check include the following:

- "Is Another Application Running on the Server's Port?" on page 34
- "Has an Ungraceful Shutdown Occurred on a Previously Running Server?" on page 34

#### **Is Another Application Running on the Server's Port?**

If another application is using the server's port, stop the other application, then restart the Application Server.

**Note –** The installer attempts to avoid port conflicts by choosing the next available port when the default port is in use—but that only works if application using the default port was running when the Enterprise Server was installed.

#### **Has an Ungraceful Shutdown Occurred on a Previously Running Server?**

Use the asadmin stop-domain command to stop the server, or explicitly kill the Java process and then restart the Enterprise Server.

### <span id="page-34-0"></span>**Port Conflicts Debugging Multiple Instances on the Same Server**

### **Description**

Port conflict errors can occur when debugging multiple instances on the same server that are part of the same cluster.

### **Solution**

Modify the domain.xml file to remove the address attribute from the -Xrunjdwp option in the java-config element for the cluster. This results in the JVM choosing a random debug port for the instance. The port number chosen for the instance is displayed in the server log when it is started; for example:

■ **Before:**

```
debug-options="-Xdebug -Xrunjdwp:transport=dt_socket,server=y,
suspend=n,address=9009"
```
■ **After:**

```
debug-options="-Xdebug -Xrunjdwp:transport=dt_socket,server=y,
suspend=n"
```
### **Two Server Instances Bind to Same Port onWindows**

### **Description**

This problem only occurs on Windows 2000/XP systems with the Enterprise Server software, and is due to a known Windows security flaw rather than a problem with the Enterprise Server itself.

The problem occurs when two or more instances of the Enterprise Server are created using the same port number for the instanceport option; for example:

```
asadmin create-domain -adminport 5001 <options\> -instanceport 6001
 <domain\
asadmin create-domain -adminport 5002 <options\> -instanceport 6001
 <domain\>
```
<span id="page-35-0"></span>When the two domains are started on a UNIX/Linux system, a port conflict error is thrown and the second instance fails to start. However, when the two domains are started on Windows 2000/XP, no error is thrown, both server instances start, but only the first instance is accessible at the specified port. When that first server instance is subsequently shut down, the second instance then becomes accessible. Moreover, when both instance are running, the Windows netstat command shows the duplicate listeners as active, but only the first listener can respond to requests.

#### **Solution**

Be sure to use unique port numbers for all server instances on Windows systems.

#### **Error:** System cannot find the path specified

#### **Description**

This error message occurs when attempting to start the server after deleting the J2SE directory that was specified during installation. This situation generally occurs after being informed during the install that the J2SE platform needs an upgrade, and the upgrade takes place after the Enterprise Server installation.

#### **Solution 1**

To use the new J2SE for all domains, change the AS\_JAVA variable in asenv.conf (Solaris/Linux), or asenv.bat (Windows).

### **Solution 2**

The J2SE version can be changed on a per-domain basis by modifying the java-home attribute for the java-config element in the domain's domain.xml file.

```
<java-config ...
java-home="path"
\ldots\>
```
### **Solution 3**

A more time-intensive solution is to uninstall and then reinstall the server.

### <span id="page-36-0"></span>**Application Generates Error** persistence.support. JDODataStoreException **JDODataStoreException**

### **Description**

A com.sun.jdo.api.persistence.support.JDODataStoreException is generated by an application, with a nested java.sql.SQLException indicating a duplicate primary key.

Even if the application is checking for a CreateException, it does not see one. The Enterprise JavaBeans specification requires a CreateException to be thrown only if two beans with the same primary key are created in the same transaction, so a CreateException is not thrown on transaction rollback if two entity beans with duplicate primary keys are created.

### **Solution**

If an application creates an entity bean with a duplicate primary key, check to see if the primary key exists by calling findByPrimaryKey before calling create.

### **Using** asadmin set **Command May Produce Unexpected Results**

### **Description**

Unexpected results are returned when setting variables in a command, such as:

asadmin set name={\$a-b}

In this case, name is set to b, not  $\{\$a-b\}$  because the shell syntax  $\{\$a=b\}$  is interpreted as "if the variable a is unset, substitute the value b, otherwise substitute the value of a." This is standard shell behavior. For example, consider the following:

```
asadmin set default-config.http-service.http-listener.http-listener-1.port=
${http-listener-1-port}
```
In this case, default-config.http-service.http-listener.http-listener-1.port is set to listener-1-port, which is invalid.

### <span id="page-37-0"></span>**Cannot Undeploy Or Redeploy ApplicationWith Open Streams to Jar Files (Windows Only)**

### **Description**

On Windows systems, after running an application, subsequent attempts to undeploy it or redeploy it throw exceptions about the server being unable to delete a file or rename a directory.

On Windows systems, an application may use getClass().getResource or getResourceAsStream methods to locate a resource inside the application, particularly in jar files that are in the application or accessible to it. If the streams remain open, subsequent attempts to redeploy or undeploy the application can fail. In addition, the Java runtime by default caches streams to jar files for performance reasons.

## **Solution**

Be sure to close streams opened by your applications. Also, if an application needs to be redeployed or undeployed repeatedly, and also needs to obtain a resource from a jar file using getResource or getResourceAsStream, consider using getClass().getResource which returns a URL object, then invoke the url.setUseCaches method to turn off caching for that jar file, and then use url.getInputStream() to obtain the stream.

Although turning off caching for accesses to the jar file can slow down performance, this approach does allow the application to be undeployed or redeployed. Note also that if the getClass().getResourceAsStream method is used instead, then the jar file in which the resource is located will be cached (this is the default Java runtime setting) and remain open until the server is stopped.

### **Cannot Reinstall Enterprise Server After Manual Deletion of Directories**

### **Description**

If the Enterprise Server directories are deleted manually rather than by means of the included uninstall the program, subsequent attempts to reinstall the Enterprise Server in the same directory fail. This is because the installation directory information stored in /tmp/productregistry file remains even though the program directories have been removed.

### <span id="page-38-0"></span>**Solution 1**

Remove Enterprise Server directory information from the <location\> property entries in the /tmp/productregistry file; for example, change:

<location\>/opt/SUNWappserver/jdk</location\>

to

<location\></location\>

### **Solution 2**

Reinstall the Enterprise Server in a different directory.

### **Cannot Produce a JVM Thread Dump After Server Crash**

### **Description**

If the Enterprise Server crashes, the server dumps a core file and, by default, restarts with the -Xrs flag, which prevents the dump of a JVM thread dump.

### **Solution**

- **To enable a JVM thread dump**
- **Comment out the** -Xrs **flag in the** server.xml **file for the Enterprise Server. 1**
- **Kill the server process (**kill -3 **on UNIX; Ctrl+Break on Windows). 2**

#### **Unable to Start Server with 3.5 GB JVM heap**

If you are using a 3.5 GB JVM heap, you may intermittently see one of the following errors when you try to start the server:

- OutOfMemory exception
- Server hangs

Consider reducing the thread stack size to 128 KB (-Xss128k).

### <span id="page-39-0"></span>**Unable to Set Up Cluster on OpenSuse Linux**

The following commands fail when you are running on OpenSuse Linux (10.3):

- asadmin create-domain
- asadmin create-instance
- asadmin node-agent

According to this bug report (https://bugzilla.novell.com/show\_bug.cgi?id=331680 ), the JDK distributed with OpenSuse causes problems with JXTA (which is the underlying technology of clustering). One way to solve this problem would be to change your JVM.

### ▼ **Changing your JVM installation**

- **Download and install the latest JVM. 1**
- **Modify** *install-dir*/config/asenv.conf **and change the value of the** AS\_JAVA **environment variable to point to the new JVM location. 2**

# <span id="page-40-0"></span>**CHAPTER 3** 3

## Security Problems

This chapter covers problems that you may encounter as a result of security settings:

- "java.security.AccessControlException: Access Denied Error" on page 41
- "javax.ejb.AccessLocalException[: Client Not Authorized Error" on page 42](#page-41-0)
- ["Authentication is Not Working With the Solaris Realm" on page 42](#page-41-0)
- ["Mutual Authentication Not Working With the Application Client" on page 43](#page-42-0)

### java.security.AccessControlException**: Access Denied Error**

### **Description**

The following error occurs from an application client or in the server.log:

java.security.AccessControlException: access denied (java.util.PropertyPermission name write...

There is a permissions issue in the policy files. Either the client.policy for the application client or the server.policy for server side components does not have permission to set the property.

### **Solution**

Add the permission in client.policy (for the application client), or in server.policy (for EJB/web modules) for the application that needs to set the property. By default, applications only have "read" permission for properties.

For example, to grant read/write permission for all the files in the codebase directory, add or append the following to client.policy or server.policy:

```
grant codeBase "file:/.../build/sparc_SunOS/sec/-" {
  permission java.util.PropertyPermission "*", "read,write";
};
```
### <span id="page-41-0"></span>javax.ejb.AccessLocalException**: Client Not Authorized Error**

#### **Description**

Role-mapping information is available in Sun-specific XML (for example, sun-ejb-jar.xml), and authentication is okay, but the following error message is displayed:

[...INFO|sun-appserver-pe8.0|javax.enterprise.system.container.ejb|...| javax.ejb.AccessLocalException: Client not authorized for this invocation. at com.sun.ejb.containers.BaseContainer.preInvoke(BaseContainer.java:... at com.sun.ejb.containers.EJBObjectInvocationHandler.invoke(...)

#### **Solution**

Check whether the EJB module  $(.)$  jar) or web module  $(.)$  war) is packaged in an application (.ear) and does not have role-mapping information in application level, Sun-specific, sun-application.xml. For any application (.ear), security role-mapping information must be specified in sun-application.xml. It is acceptable to have both module-level XML and application-level XML.

#### **Authentication is NotWorkingWith the Solaris Realm**

Check whether the installation and server startup was performed as a local user, instead of as the root user. Always start the Enterprise Server as the root user, because the Solaris realm works only with the root user. It was not designed to work with any other local user. Note also that role mapping can happen on the local user.

## <span id="page-42-0"></span>**Mutual Authentication NotWorkingWith the Application Client**

### **Description**

This failure can occur when the keystore and truststore properties are not set properly.

## **Solution**

Set the following properties on the JVM:

```
javax.net.ssl.keyStore=
<keystore-file-path\>;javax.net.ssl.trustStore=<truststore-file-path\>
```
To use the application client, set the environment variable VMARGS to the following value:

```
-Djavax.net.ssl.keyStore=
${admin.domain.dir}/${admin.domain}/config/keystore.jks
-Djavax.net.ssl.trustStore=
${admin.domain.dir}/${admin.domain}/config/cacerts.jks
```
<span id="page-44-0"></span>**CHAPTER 4** 4

## Frequently Asked Questions

This section covers some common questions asked about the Enterprise Server:

- "What Happens When No Server Side Realm is Configured?" on page 45
- "Can I Use a PKCS12 Certificate for My Client Certificate?" on page 45
- ["Can I See the TLS/SSL Handshake Information for an SSL Client?" on page 46](#page-45-0)
- ["Can I Change the Keystore Password?" on page 46](#page-45-0)
- ["How Do I Maintain a Session in JAX-RPC?" on page 46](#page-45-0)
- ["How Do I Access the Naming Service From a Standalone Java Client?" on page 47](#page-46-0)
- ["Are RMI-IIOP Stubs Needed to Access Remote EJBs?" on page 48](#page-47-0)
- ["How Do I Change the Log Level for an Application Logger?" on page 49](#page-48-0)

#### **What HappensWhen No Server Side Realm is Configured?**

When the application is configured (within XML files), but no server side realm is configured, the application is authenticated in the default realm. No error is thrown that indicates "No such realm."

### **Can I Use a PKCS12 Certificate for My Client Certificate?**

Is there a way to use my PKCS12 certificate for an SSL the application client or standalone client during mutual authentication?

No. You cannot use a PKCS12 certificate directly, but you can write your own client using the JSSE, which supports storetype=PKCS12 (read only, no write to keystore).

### <span id="page-45-0"></span>**Can I See the TLS/SSL Handshake Information for an SSL Client?**

Yes. Set the Java debugging property on the JVM. To see the handshake information from the application client, append the following:

-Djavax.net.debug=ssl,handshake to the VMARGS variable.

### **Can I Change the Keystore Password?**

Yes. Use the following J2SE properties to change the keystore password:

-Djavax.net.ssl.keyStorePassword=password -Djavax.net.ssl.trustStorePassword=password

Note that the keystore password must match the individual key passwords to perform operations on the keys, so you will need to change the keystore password with the property mentioned above and then change the password to each key to match that password.

### **How Do I Maintain a Session in JAX-RPC?**

Clients cannot maintain sessions with JAX-RPC endpoints. There is a client and server aspect to sessions, and it is not obvious how to set this up.

The situation is that a client makes a call to the service, and the server responds and sets a cookie on the connection. From then on, the client sends back that same cookie with each call and the server can check it.

A JAX-RPC stub normally ignores the cookie that comes back. When the SESSION\_MAINTAIN\_PROPERTY is set to true, it sends back whatever cookie the server set on it.

On the server side, you need to add one field to your class and a method that sets it. The endpoint must implement javax.xml.rpc.server.ServiceLifecycle., and two methods must be added: destroy() (which can be empty) and init(Object context).

Add a ServletEndpointContext object to the endpoint; for example myServletEndpointContext. The init(Object context) method can be set as follows:

myServletEndpointContext = (ServletEndpointContext) context;

From then on, the business methods can access to the HttpSession with myServletEndpointContext.getHttpSession(). The first call to getHttpSession creates the session, if one does not already exist.

With this model, any method the client calls can get the session, set session attributes, get values from it, and so on. From then on, the client will send back the same cookie information.

### <span id="page-46-0"></span>**How Do I Access the Naming Service From a Standalone Java Client?**

#### **To access the naming service from an application client**

**Include** appserv-rt.jar **in the** CLASSPATH **when starting the client Java VM. 1**

The JNDI bootstrapping machinery looks for a file called jndi.properties, which is located in appserv-rt.jar. This file contains all the bootstrapping properties for the Enterprise Server's naming service. It is better to have these properties read from appserv-rt.jar than to hard-code them in either the client startup script or in the application code.

- **When accessing remote EJBs from a standalone client, it is not necessary to retrieve the client 2 JAR from the deployment or to put it in the client JVM's** CLASSPATH**, because static RMI-IIOP stubs are not needed when using the Enterprise Server naming service.This removes a step that was required in previous releases. (See ["Are RMI-IIOP Stubs Needed to Access Remote EJBs?"on](#page-47-0) [page 48](#page-47-0) for more details).**
- **Code the client to use the default constructor** InitialContext **that does not require an 3 argument. For example:**

InitialContext ic = new InitialContext();

It is a common misconception that the client should be coded to explicitly reference the CosNaming service. CosNaming is only used for some kinds of Enterprise Server objects, so doing this will not provide access to many of the kinds of resources you might need in the client such as JMS queues, connection factories, and so on. Furthermore, explicit use of CosNaming bypasses the Enterprise Server's naming service code. This often means that the client cannot take advantage of desirable value-added behavior built in to the Enterprise Server's naming service.

**Use the global JNDI name of the target resource when doing the lookup.** java:comp/env **cannot 4 be used from standalone Java clients, because by definition such clients run outside of a J2EE container. The only client component in which** java:comp/env **can be used is in a J2EE Application Client.**

<span id="page-47-0"></span>**If the client is running on a different host machine than the server instance, set the following system property when starting the Java VM: 5**

-Dorg.omg.CORBA.ORBInitialHost=**hostname\_of\_target\_server**

This value defaults to localhost so it is only needed if the client and server instance are not colocated. For example:

java -Dorg.omg.CORBA.ORBInitialHost=server1 ... com.foo.MyMainClass

**By default, the client attempts to contact port** 3700 **to access the naming service in the server. 6 Since** 3700 **is the default naming service port used by the Enterprise Server, there is no additional port configuration needed in the client. In some cases, due to port conflicts, the server instance uses a different naming service port.The naming service port used by the server instance is listed in the** <iiop-listener id="orb-listener-1" port="3700"\> **element in** domain.xml**.**

To change the naming service port used by the client, set the following system property when starting the client Java VM:

-Dorg.omg.CORBA.ORBInitialPort=**naming\_port\_of\_target\_server**

#### **Are RMI-IIOP Stubs Needed to Access Remote EJBs?**

No. Unlike previous releases of the Enterprise Server, the current version does not require static RMI-IIOP stubs at runtime.

Removing this requirement provides the following benefits:

- Faster deployment and redeployment time for applications containing remote EJBs or clients of remote EJBs
- Fewer runtime errors caused by stub CLASSPATH configuration problems

In addition, the Enterprise Server achieves these benefits without significant impact on runtime performance, while maintaining full RMI-IIOP interoperability.

The only scenario where RMI-IIOP stubs are still required is for standalone clients that explicitly instantiate an InitialContext for the CosNaming naming service. This is *not* the recommended approach for using the naming service in the Enterprise Server. However, to maintain compatibility for these kinds of standalone clients, there is a deployment-time option that forces the generation of RMI-IIOP stubs in a way that matches previous releases. To use it, set

--generatermistubs=true

when deploying with asadmin or the Administration Console. The RMI-IIOP stubs are placed in the client.jar file, just as they were in previous releases.

### <span id="page-48-0"></span>**How Do I Change the Log Level for an Application Logger?**

Each application uses its own application logger to log messages. To configure the log level for a particular application, use one of two options:

■ In the Admin GUI Log Level configuration page add a property with a property name representing the logger name, and the value representing one of seven log levels (FINEST, FINER, FINE, CONFIG, INFO, WARNING, SEVERE) or OFF.

For example, to change the log level of application logger named com.X.Y to FINEST, the property name would be com.X.Y and the property value would be FINEST. The change is reflected in the domain.xml file, and takes effect immediately. No Server restart is required.

■ Directly add the property to the <module-log-levels\> element in domain.xml, as shown below.

```
<module-log-levels admin="INFO" classloader="INFO" cmp="INFO"
cmp-container="INFO" configuration="INFO" connector="INFO"
corba="INFO" deployment="INFO" ejb-container="INFO" javamail="INFO"
jaxr="INFO" jaxrpc="INFO" jdo="INFO" jms="INFO" jta="INFO"
jts="INFO" mdb-container="INFO" naming="INFO" node-agent="INFO"
resource-adapter="INFO" root="INFO" saaj="INFO" security="INFO"
server="INFO" synchronization="INFO" util="INFO" verifier="INFO"
web-container="INFO"\>
    <property name="com.X.Y" value="FINEST" /\>
</module-log-levels\>
```
## <span id="page-50-0"></span>Index

#### **A**

ACC log service, [17](#page-16-0) admin password invalid, [32-33](#page-31-0) not known, [33-34](#page-32-0) admin username invalid, [32-33](#page-31-0) not known, [33-34](#page-32-0) Administration Console, cannot access, [30-31](#page-29-0) application, cannot access, [32-34](#page-31-0)

#### **C**

can't recall admin user name or password, [33-34](#page-32-0) cannot access Administration Console, [30-31](#page-29-0) cannot access local server, [28-29](#page-27-0) cannot access remote server, [29-30](#page-28-0) cannot access server application, [32-34](#page-31-0) Cannot find log files, [27-28](#page-26-0)

#### **D**

diagnosis of a problem, [12](#page-11-0) documentation, [18](#page-17-0) domain finding, [30](#page-29-0) restarting, [23-27](#page-22-0)

#### **E**

error messages, [14](#page-13-0)

#### **F**

forum, [19](#page-18-0)

#### **H**

hostname, finding, [30](#page-29-0) HTTP server access logs, [27](#page-26-0)

#### **I**

invalid admin username or password, [32-33](#page-31-0) investigation of a problem, [14](#page-13-0)

**K** Knowledge Base, [18](#page-17-0)

#### **L**

local server, access fails, [28-29](#page-27-0) log files, [15](#page-14-0) log levels, [16](#page-15-0) logs cannot find, [27-28](#page-26-0)

logs*(Continued)* directory, [27](#page-26-0)

**M**

message types, [27](#page-26-0)

#### **N**

node agent, restarting, [23-27](#page-22-0)

**O**

online forum, [19](#page-18-0)

#### **P**

pkginfo, [12](#page-11-0) port number, how the default value can change, [29](#page-28-0)

#### **R**

remote server, access fails, [29-30](#page-28-0) restarting server, [23-27](#page-22-0) rpm, [12](#page-11-0)

#### **S**

server how default port number can change, [29](#page-28-0) Server, log file, description of, [27](#page-26-0) server log file, location of, [27](#page-26-0) will not start on windows, [34](#page-33-0) server.log, [16](#page-15-0) showrev, [12](#page-11-0) start-domain command fails, [22-23](#page-21-0) SunSolve, [18](#page-17-0)

**T** thread dump, obtaining, [17](#page-16-0)

#### **W**

Windows log levels, [16](#page-15-0) server will not start, [34](#page-33-0)